#### **Derry Medical Center Patient Portal Information Page**

Your Derry Medical Center/Londonderry Family Practice Patient Portal is a secure and comprehensive online communication tool which helps you and your health care provider(s) manage your health information. Through the Patient Portal, you will be able to submit request for appointments, Rx refill requests, registration & health history forms, non-urgent questions, referral requests and pay bills. Also, our staff and health care providers will be able to send your lab results, medical record information, patient education and replies to your requests.

Below are **Frequently Asked Questions** regarding the Derry Medical Center/Londonderry Family Practice Patient Portal. Please review the FAQ's as they include instructions on how to access and download your health information into your Personal Health Record.

#### **FAQ**

#### Q: Who may join the Patient Portal?

**A**: Any Derry Medical Center or Londonderry Family Practice patient, who is at least 18 years of age, may join the Patient Portal.

#### Q: What if I have not received an Invitation?

**A**: There are few cases where you may not have received your invitation to access the Patient Portal. Here are cases we are referring to:

- 1. There is an old or inaccurate email address on file at the practice
- 2. The email invitation was sent earlier and was overlooked
- 3. You may have already activated your account and forgot you did
- 4. You already have a Patient Portal account with another practice

As any of these could be the case, please call the office at (603) 537-1300 and ask to speak with one of our Call Center Representatives. Please tell them you are having difficulty receiving your Patient Portal invitation so they can identify the question and the correct resolution.

## Q: Do I need to have a Derry Medical Center Patient Portal account in order to have online access to send and receive my health information from my provider and staff at the practice?

A: Yes, once you have activated your Patient Portal account, you will have access granted to communicate with our staff and providers securely and online.

### Q: How do I get Patient Portal access?

**A**: Please call our office (603) 537-1300 and request to speak with a Call Center Representative. Our Call Center Representatives will ask you for your up-to-date <u>personal email address</u> so Derry Medical Center/Londonderry Family Practice may send your Patient Portal Invitation with specific instructions on how to join the Patient Portal. **We strongly recommend that you DO NOT provide a work email address for privacy reasons.** 

Alternatively, you can electronically request the Patient Portal Invitation via email to our Call Center Representatives. Please go to our website, <a href="http://www.derrymedicalcenter.com">http://www.derrymedicalcenter.com</a>, and click on the tab named "For Patients". Next, click on the link named "Patient Portal". On the Patient Portal login page, you will see the instructions (illustration below) with the email address you will use to submit your request for a Patient Portal account. \*\*You must include your first & last name, date of birth, personal email address (not work) and a phone number in the email\*\*

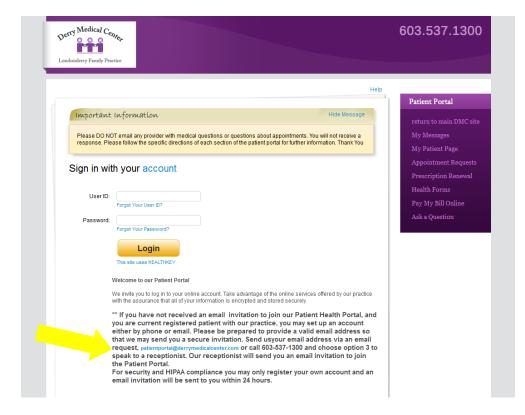

## Q: After I activate my Patient Portal account, the system asks me to review and complete my demographic information. Do I need to complete this step?

A: Absolutely! This is a very simple task to complete because the majority of your demographic information will already be filled out for you. Please review this information and make the necessary changes to bring your demographics up-to-date. \*\* Please make sure that the information you enter is in ALL CAPITAL LETTERS\*\*

## Q: If I make changes to the Personal Health Record application in the Patient Portal, do I need to alert my health care provider?

<u>A: It is vitally important to share any changes in your healthcare with your Derry Medical Center provider as soon as possible!</u> Changes made to you're the Personal Health Record are not sent to your provider at this time. In the future, you will be able to share the information you entered into your Personal Health Record with your health care provider. For now, if it affects your current healthcare, call Derry Medical Center/Londonderry Family Practice.

# Q: How do I know when the staff or providers at Derry Medical Center/Londonderry Family Practice have sent me new information to my Patient Portal about my healthcare?

**A:** You will receive an email notification each time our staff and/or providers send you new information or a Personal Health Record update to your Patient Portal account. This includes information regarding your refill requests, recent appointments and diagnosis, results of any in house testing. You may receive multiple email notifications in a single day.

# Derry Medical Center / Londonderry Family Practice

Dear SNOW WHITE,

We have sent you a secure message to your Personal Health Record. Please follow these steps to view this message:

- 1. Click the link <a href="https://www.medfusion.net/secure/portal/index.cfm?">https://www.medfusion.net/secure/portal/index.cfm?</a> fuseaction=home.login&gid=8671 to go to our secure Patient Portal.
- 2. Enter your user ID and password. If you forget your user ID or password, select the "Forgot your User ID" or "Forgot Password" link on the login page.
- 3. On the "My Patient Page", click the link for the "Personal Health Record". You will be automatically directed to your Personal Health Record home page.
- 4. Click the "View Messages" link to navigate to your Inbox.

Thank you,

Administrator Debbie Donovan - Derry Medical Center / Londonderry Family Practice

# Q: Why did I receive a message in my Patient Portal account about my canceled appointment when I didn't cancel my appointment?

A: If you receive an appointment cancellation message in your portal account and you did not cancel any upcoming appointments, a staff member from our practice will/should contact you within 48 hours to assist you directly. Occasionally, providers change their work schedules or need to handle urgent patient medical needs. When this happens, your appointment unfortunately gets canceled. Our staff will be happy to work with you to reschedule your appointment. If you wish to not wait for our staff to contact you, please feel free to call our office at (603) 537-1300 to start the rescheduling process with a DMC/LFPC Call Center Representative. PLEASE DO NOT HIT REPLY FOR THIS PORTAL MESSAGE.

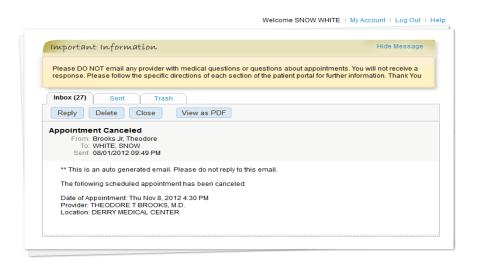

#### Q: How do I download my updated health information my provider sends me?

**A:** When you receive email notification that you have received new health information from your provider, you will need to go to the Derry Medical Center website (<a href="www.derrymedicalcenter.com">www.derrymedicalcenter.com</a>) and login in to the Patient Portal:

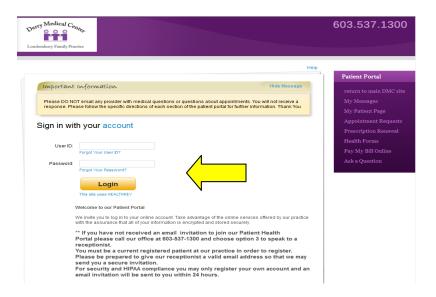

#### Click on the View All Messages

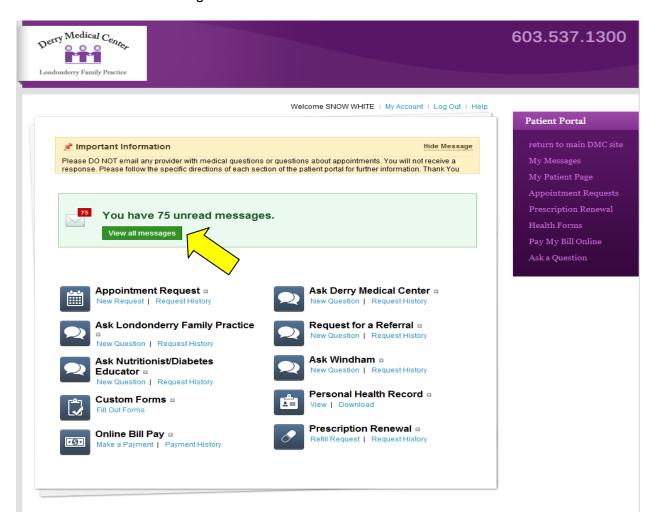

When you click on the View All Messages, select New Health Information Import.

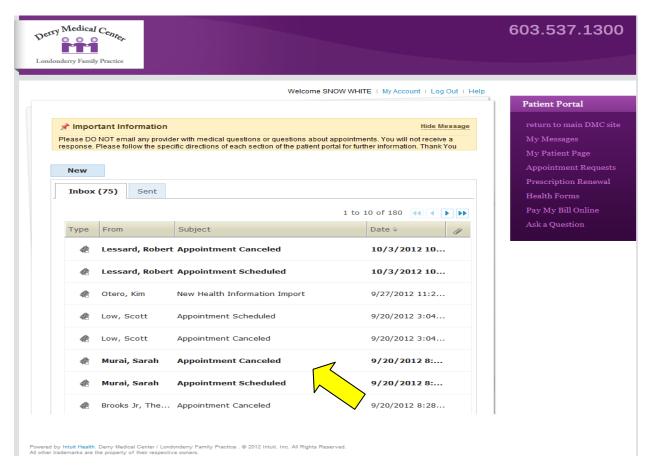

Click on the green Review Health Information. This will bring up your personal health information without having to log into the Personal Health Record View.

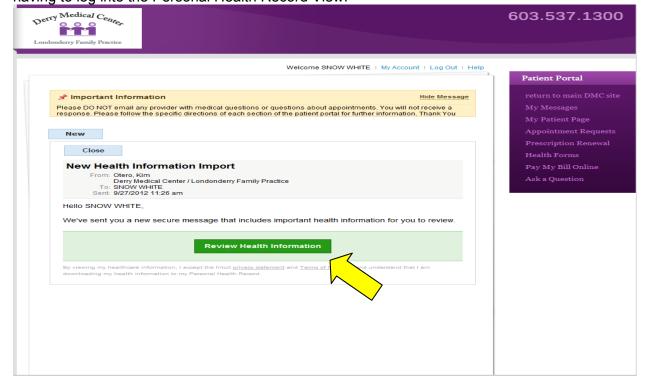

Example: New Health Information

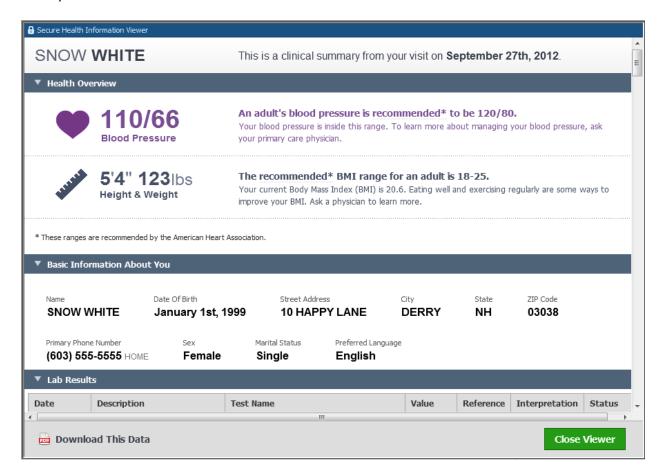

What you can view when you Launch Personal Health Record from the My Patient Page. Click View Personal Health Record.

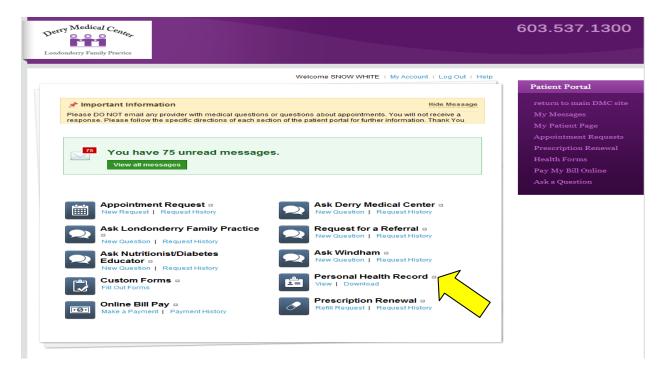

This will direct you to your Personal Health Record. Once you are in your Personal Health Record, click on "View all Messages" to access your updated health information.

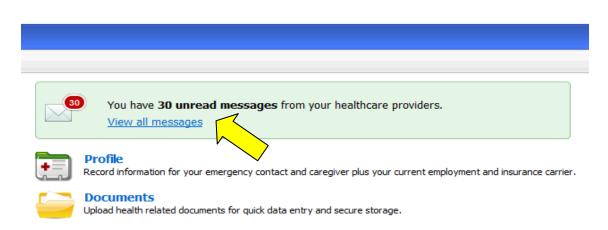

You will now see your most recent messages from your health care provider. Messages with the subject "New Health Information Import" will include the most recent health information update from your provider.

| <u>From</u>       | Subject                          | <u>Date/Time</u>        |
|-------------------|----------------------------------|-------------------------|
| Administrator Deb | Personal health record updated   | 06/14/2012 03:17 PM EDT |
| PA-C Julie McGinn | Health information from your doc | 06/06/2012 06:57 PM EDT |
| MD/FAAFP Daniel W | New Health Information Import    | 06/05/2012 07:32 PM EDT |
| MD/FAAFP Daniel W | New Health Information Import    | 06/05/2012 06:35 AM EDT |
|                   |                                  |                         |

Next, click on the subject "New Health Information" to see your message and then click on "Review Health Information"

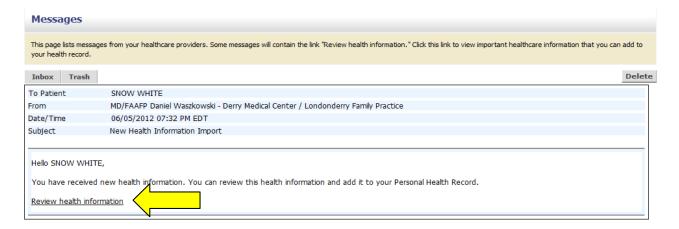

You are now able to review the "Details" of your updated health information and download the "Contents" that make up your updated health information to your Personal Health Record by clicking on "Add to Health Record":

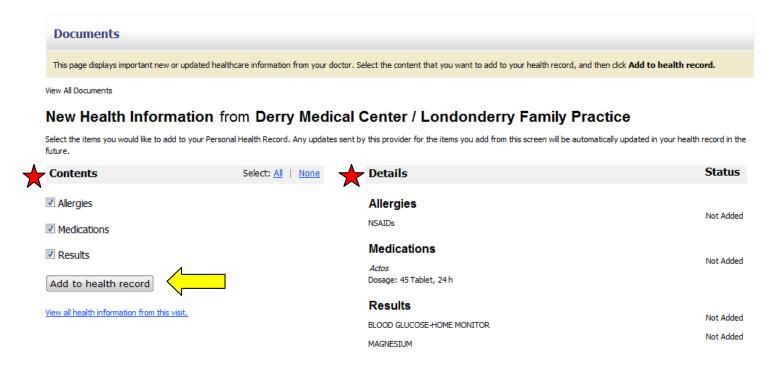

**Q:** How do I manually add health information to my Personal Health Record?

**A:** If you wish to add information to your personal Heath record manually, you will need to go to the Derry Medical Center website (<a href="www.derrymedicalcenter.com">www.derrymedicalcenter.com</a>) and login in to the Patient Portal: As instructed above

Click on the Personal Health Record icon.

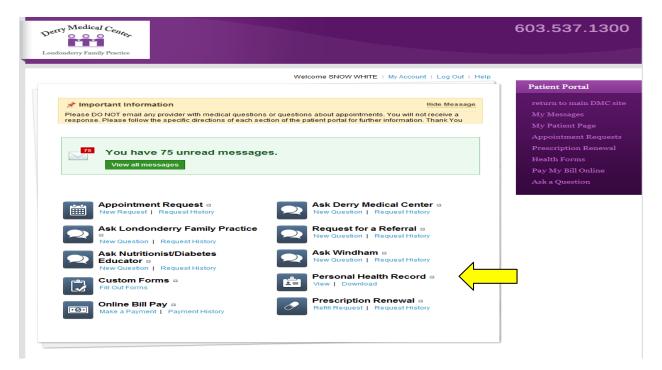

This will direct you to your Personal Health Record. Once you are in your Personal Health Record, you can enter health information manually by clicking on the links in the "Health Information" section:

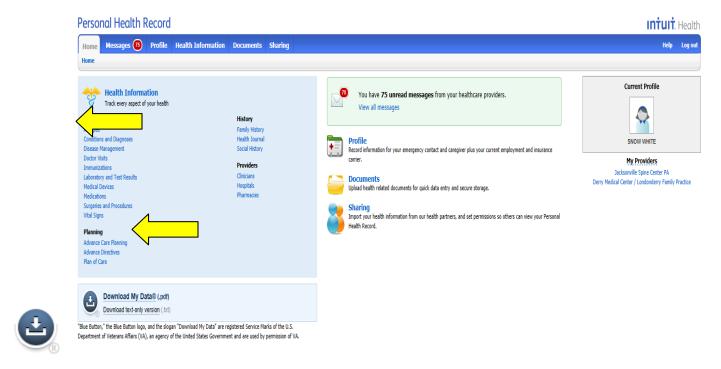

Download My Data® (.pdf)

## <u>Download text-only version</u> (.txt)

"Blue Button," the Blue Button logo, and the slogan "Download My Data" are registered Service Marks of the U.S. Department of Veterans Affairs (VA), an agency of the United States Government and are used by permission of VA.

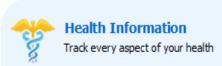

#### Health

Allergies

Conditions and Diagnoses Disease Management

Doctor Visits

Immunizations

Laboratory and Test Results

Medical Devices

Medications

Surgeries and Procedures

Vital Signs

#### **Planning**

Advance Care Planning Advance Directives Plan of Care

#### History

Family History Health Journal Social History

#### **Providers**

Clinicians Hospitals Pharmacies

### Q: Can I send a secure message to practice staff using the Patient Portal?

A: Once you have activated your Patient Portal account, you will be able to send general, non-urgent questions the practice staff using the following Patient Portal applications:

- Ask Derry Medical Center
- Ask Londonderry Family Practice
- Ask Windham
- Ask Nutritionist/Diabetes Educator

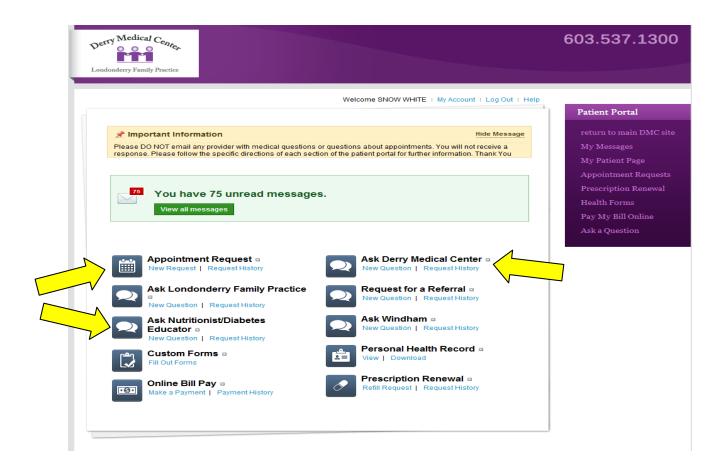

\*\*If you are experiencing a medical emergency, <u>do not use the Patient Portal</u> to contact the office. Please dial 911 for assistance\*\*

The "ASK" feature is for general questions only. This question will not be forwarded to a provider or nurse for treatment recommendations. If you are ill and have a medical question or need medical assistance please call our office at 603-537-1300 and ask to speak to one of our nursing staff.

## Q: I am having problems logging in because I forgot my User ID and/or Password. What do I need to do?

A: Both your User ID and Password can be reset from the Patient Portal login page (see illustration below). If you have forgot your User ID, please click on "Forgot Your User ID?" and if you forgot your password, please click on "Forgot Your Password?".

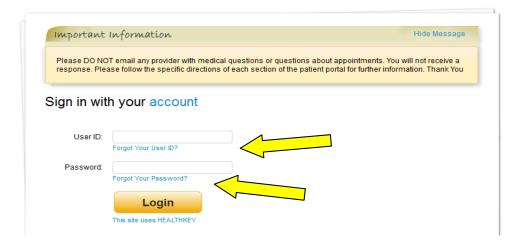

If you still continue to have trouble logging in, please call the office (603) 537-1300 and with a Receptionist.

#### Q: How do I find new and previous secure messages in my Patient Portal account?

A: Once you login to your Patient Portal account, you will be directed to the "My Patient Page". On the My Patient Page, you will see a section called "View All Messages". In this section click on the "Inbox" link to access all new and previous secure messages you have received from the practice: New Messages will appear in **bold** print.

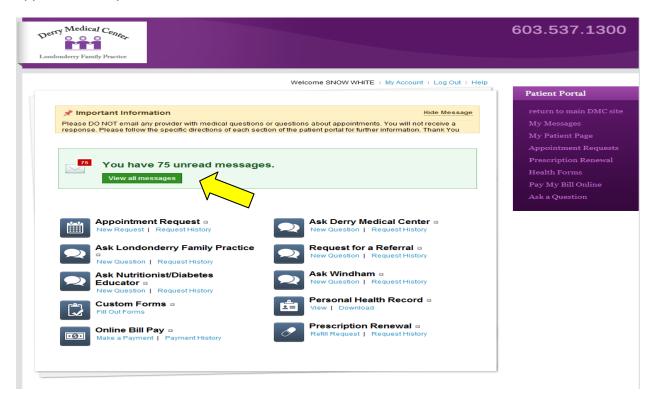